Презентация

# Соревнование «Лабиринт»

Логинов Андрей Анатольевич

Задача робота: Двигаясь внутри лабиринта, за время не более 3 минут, добраться из зоны старта в зону финиша, или как можно ближе к зоне финиша

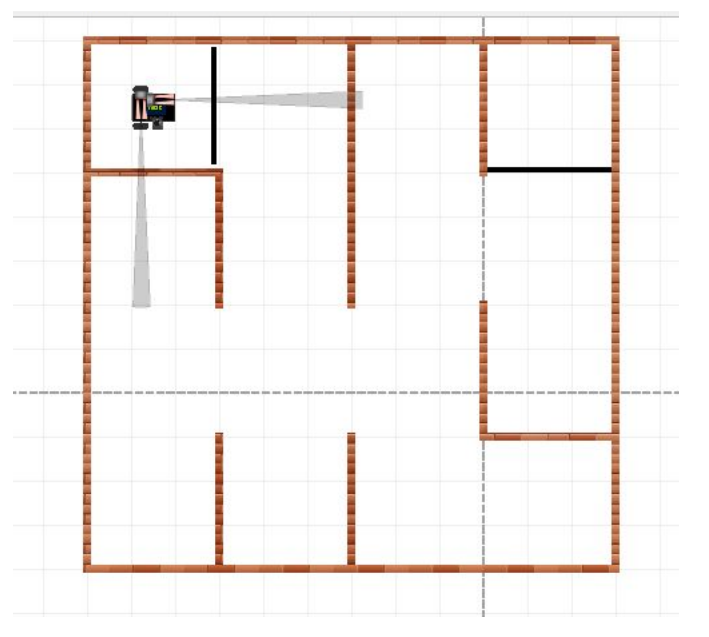

Полигон для соревнования «Лабиринт» представляет собой прямоугольную поверхность с размером сторон, кратным 30 см. Всю поверхность полигона мысленно можно разделить на квадратные ячейки со сторонами 30 см, расположенный смежно друг с другом. Между ячейками могут быть установлены не преодолимые для робота перегородки высотой 10-12 см. По периметру полигона имеется ограждение той же высоты. Зоны старта и финиша выделены линиями черного цвета

### Требования к роботу

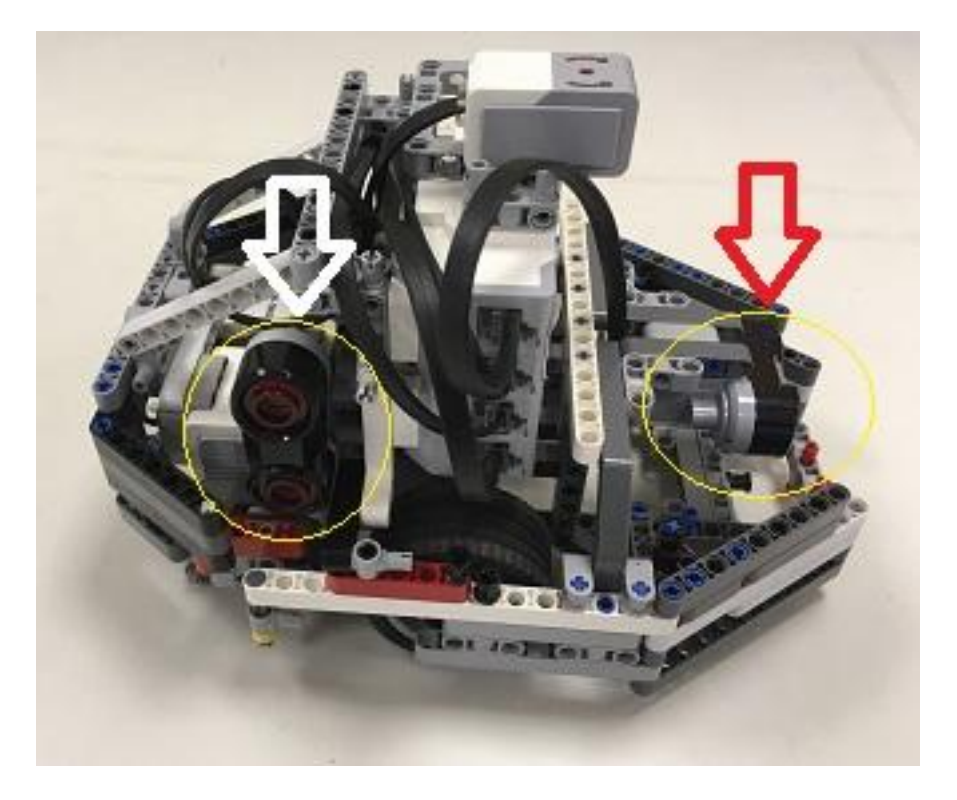

Длина – не более 25 см; Ширина – не более 25 см; Высота – не ограничена; Вес – не более 3 кг

Робот не может изменять свои размеры после старта и не может иметь других возможностей к преодолению перегородок между ячейками кроме их объезда

Время заезда останавливается по истечении 3 минут, когда робот прибыл в финишную ячейку, либо когда робот не может покинуть ячейку в течении 15 секунд. Местонахождения робота фиксируется и производится подсчёт ячеек, которые роботу требуется пройти до зоны финиша по кратчайшему маршруту. Чем меньше количество таких ячеек, тем лучше результат. При равном количестве, побеждает тот, кто затратил меньшее время.

Для нахождения выхода из лабиринта применяют правило правой (левой) руки: Если двигаться по лабиринту, держась рукой за правую (левую) стену, то рано или поздно выйдешь выходу из него, либо в точку начала пути, если лабиринт замкнут.

### Конструкция робота

Основа робота – двухмоторная тележка.

Для реализации алгоритма нам понадобятся два датчика расстояния: справа и спереди. (Будем реализовывать правило правой руки)

Необходимо учитывать, что реальный (физический) робот редко действует с достаточной точностью, и, чтобы избежать застревание на торцах перегородок, передние углы робота должны быть скошенные или оборудованы слегка выступающими горизонтальными роликами.

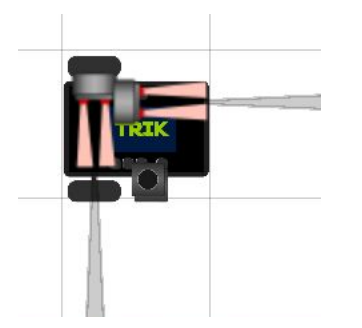

Датчики виртуального робота необходимо расположить таким образом, чтобы они не затрудняли поворот робота на 90 градусов, цепляясь за стенки

#### Для начала настроим робота в Trik Studio

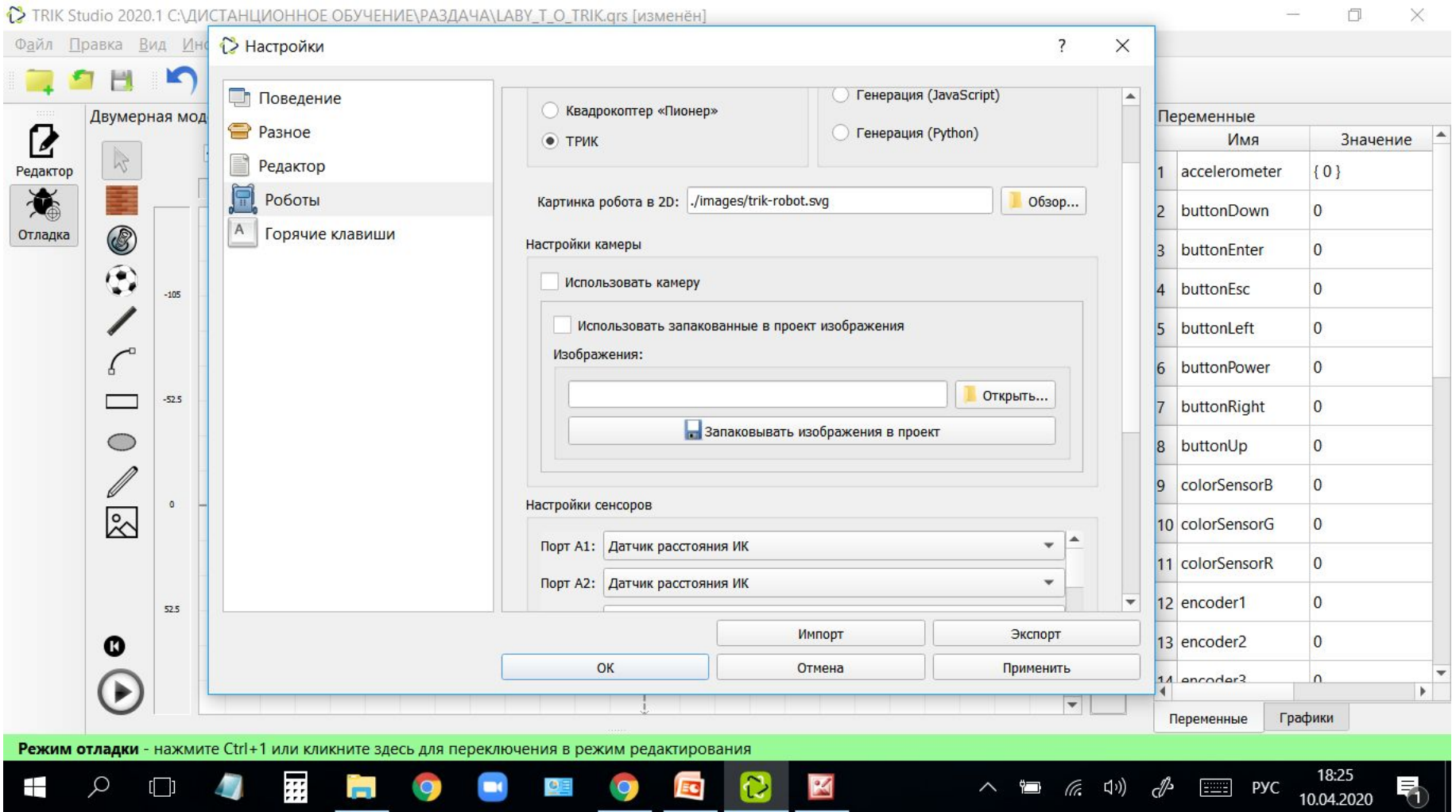

Робот ТРИК, датчики расстояния подключены к портам 1 и 2. Модель робота – 2D модель

Для оптимизации программного кода, сначала не будем составлять полную диаграмму, а создадим три подпрограммы: «Вперед», «Направо» и «Налево».

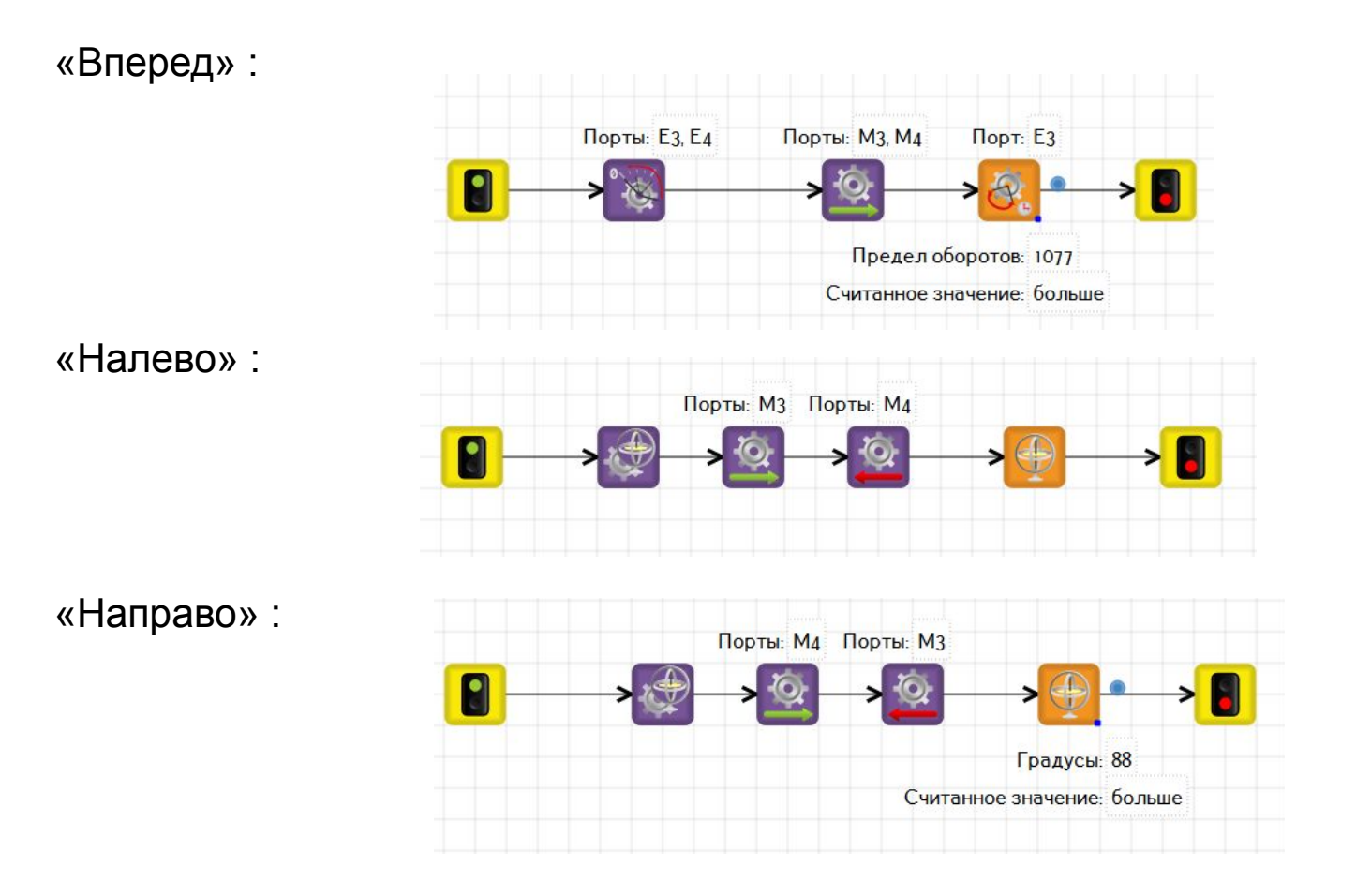

Перед написанием главной диаграммы, мы должны настроить каждую из них на виртуальном роботе

#### Главная программа будет выглядеть так:

1> TRIK Studio 2020.1 С:/ДИСТАНЦИОННОЕ ОБУЧЕНИЕ/РАЗДАЧА/LABY\_NACH\_TRIK.qrs [изменён]

Файл Правка Вид Инструменты Настройки Справка  $\mathbf{m}$  -  $\mathcal{R}$ ы  $2D$ Редактор свойств Диаграмма поведения робота Направо Х Налево Х **Вперед X**  $\boldsymbol{R}$ Свойство Значение ۸ Редактор 蒼 Отладка Направо Вперед Настройки сенсор... Редактор свойс... Палитра **Q** Введите текст поиска...  $\overline{\phantom{a}}$ истина Цикл Вперед Выбор n истина -> Выражение Подпрограмма истина Параллельные задачи Налево Слияние задач  $\mathbf{v}$ • Подпрограммы  $\blacktriangle$ Старт-Финиш Заполнение  $\blacktriangledown$ ÷ Переменные Палитра  $\overline{\mathcal{A}}$  $\blacktriangleright$ Режим редактирования - нажмите Ctrl+2 или кликните здесь для переключения в режим отладки 19:58 Ħ C  $\wedge$   $\blacksquare$   $\mathbb{R}$   $\uparrow$   $\uparrow$   $\mathbb{R}$   $\blacksquare$  PYC Ŧ  $\varphi$  $\Box$  $\mathbf{L}$ m.  $\bullet$  $\Box$ **PE**  $\bullet$ EC 10.04.2020

 $\Box$  $\times$ 

## Отладка робота в Trik Studio

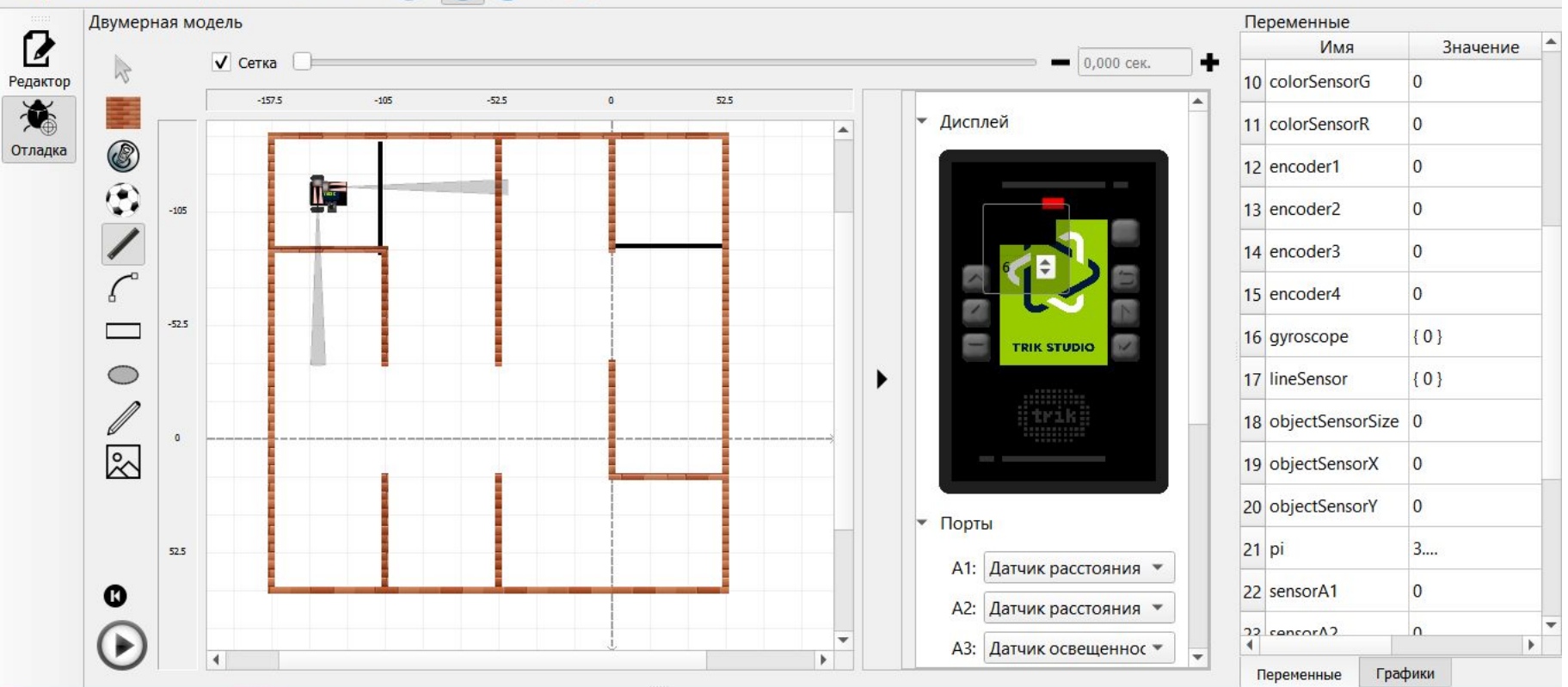

Подпрограммы настраиваются отдельно. Особое внимание следует обратить на точность движений, так как, от этого зависит насколько робот сместится от желаемой траектории в конце лабиринта.

После настройки приложений переходим к настройке всей программы. Случается, что при настройке приложения не так видно неточность, как при отладке всей программы. И тогда необходимо вернуться к настройке приложения и произвести корректировку.